## *Le RaspberryPi : Utiliser une webcam*

Par X. HINAULT – Octobre  $2012 -$  [www.mon-club-elec.fr](http://www.mon-club-elec.fr/).

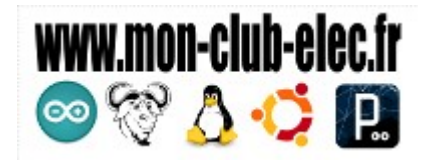

## *Vidéo par webcam : logiciel de capture Guvcview*

- Pour pouvoir utiliser facilement une webcam sur le RaspberryPi, je vous conseille d'utiliser guvcview, un utilitaire léger et efficace.
- Installation :
- \$ sudo apt-get install guvcview
	- Utilisation :
		- connecter à présent une webcam sur la port USB. La seule contrainte est l'utilisation d'une webcam qui sera reconnue « out-of-the-box » par la distribution Raspbian utilisée. Moi j'ai utilisé sans problème une Hercules Dualpix Exchange, une Logitech C270, une Eye PS3... D'une manière générale, toute webcam compatible avec le driver uvc devrait fonctionner. Voir la liste complète ici :<http://www.ideasonboard.org/uvc/>
		- Il est préférable de lancer guvcview en ligne de commande car les paramètres par défaut risque de faire bugguer la capture vidéo (eh oui, on est sur un petit système...) :

\$ guvcview -s 320x240

- Sinon, on peut lancer depuis le menu Applications > Son et vidéo > guvcview mais les paramètres par défaut ne sont pas supportés très longtemps par le RaspberryPi (648x480@25fps...)
- On obtient 1 fenêtre de réglage et une fenêtre vidéo : aller dans l'onglet « Video et fichier » et régler la vitesse à 10 fps voir 5fps et la taille à 320x240

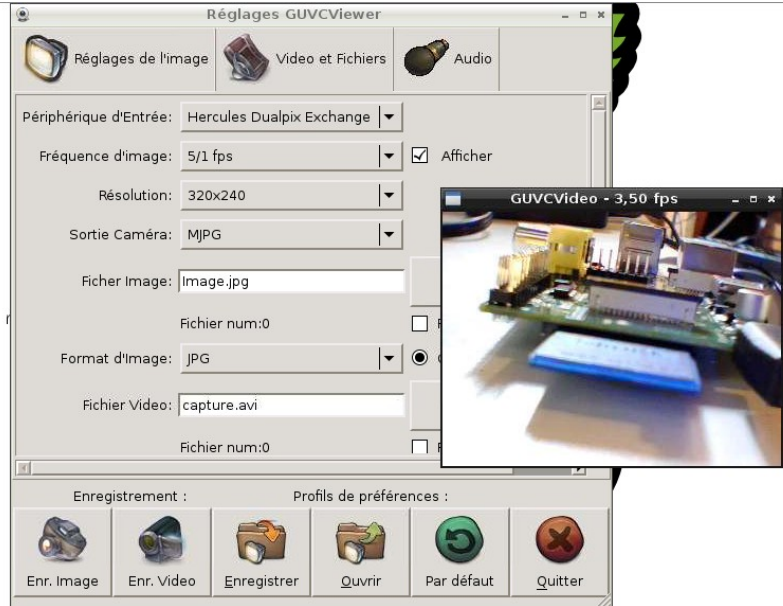

- Cocher également la case « afficher » si vous souhaitez que le débit d'image s'affiche dans le titre de la fenêtre vidéo. Pratique.
- Il suffit ensuite de limiter la taille de la fenêtre VNC sur le poste fixe pour n'avoir que l'image vidéo de visible. Mettez la fenêtre au premier plan et le tour est joué ! Vous pouvez même surveiller vos poissons rouges si vous voulez !

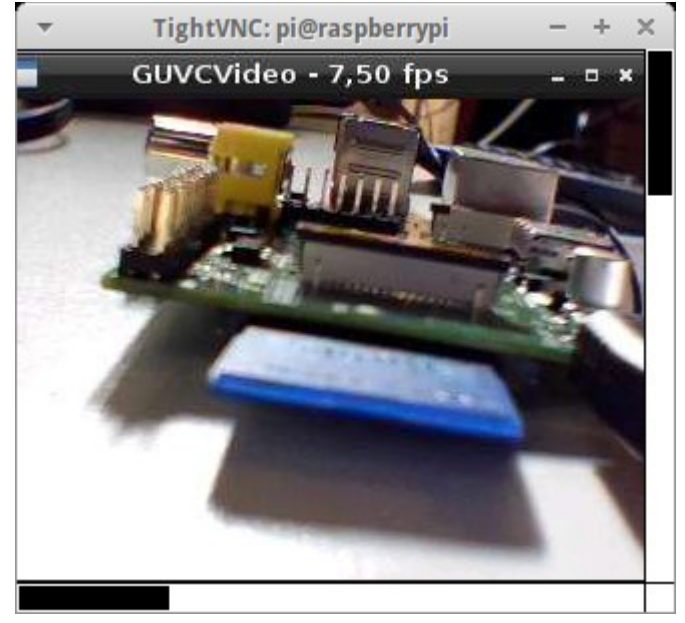

Capture de la fenêtre VNC sur le poste fixe. La taille est réduite à celle de la vidéo.

## *Conseils techniques :*

- Plus vous utiliserez une résolution petite et plus la fluidité sera au rendez-vous
- Vous pouvez également capturer une image ou une vidéo à tout moment avec l'interface guvcview
- Pour connaître la bande passant utilisée par la connexion VNC, utiliser l'utilitaire cbm

**A ce stade vous disposez d'un système permettant l'accès sans fil au retour vidéo en provenance du Raspberry Pi !** Mettez « la bête » sur un robot mobile ou dans la nacelle d'un petit ballon sonde : vous ferez des trucs déjà très sympa !

## *Choix d'une webcam utilisable avec le Raspberry-Pi*

• La seule contrainte à mon avis, histoire de ne pas y passer un temps inutile, est l'utilisation d'une webcam qui sera reconnue « out-of-the-box » par la distribution utilisée. Moi j'ai utilisé sans problème une Hercules Dualpix Exchange, une Logitech C270, une Eye PS3... D'une manière générale, toute webcam compatible avec le driver uvc devrait fonctionner. Voir la liste complète ici :<http://www.ideasonboard.org/uvc/>

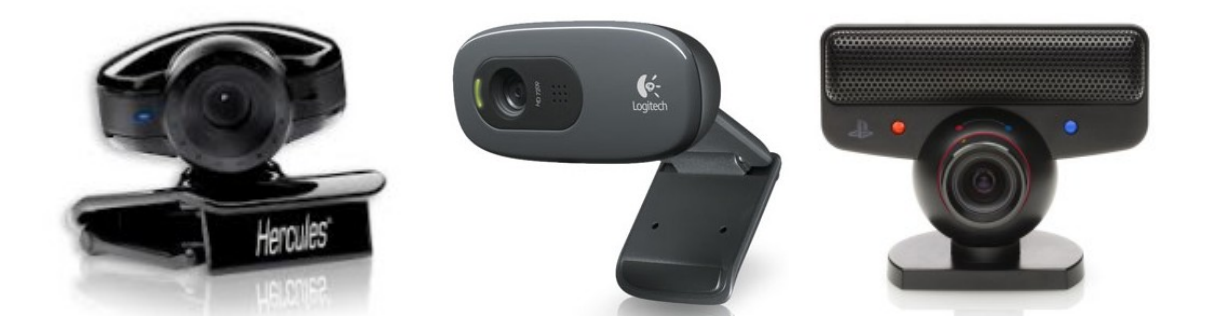